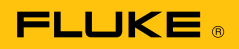

# ScopeMeter 示波表使用技巧

利用 FlukeView V4.1 软件和 Fluke 190C 固件 V6.1 或更高版本, 可以将参考波形发送到ScopeMeter示波表,并将其做为通过/失 败测试模板 (请参见图1)。

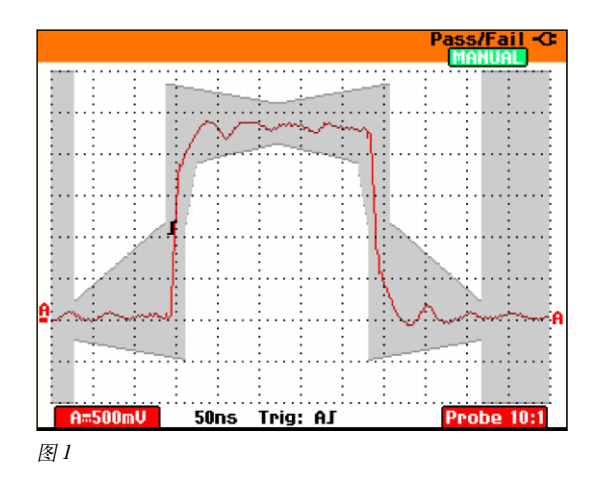

在创建自定义模板时,请在FlukeView软件中将波形保存为.CSV 格式的文件, 然后在 Excel 或记事本 (Notepad) 程序中进行编 辑,为每一样本点输入新值(请参见图2)。注意:参考波形需 要300个最小/最大点的波形。

技术应用文章

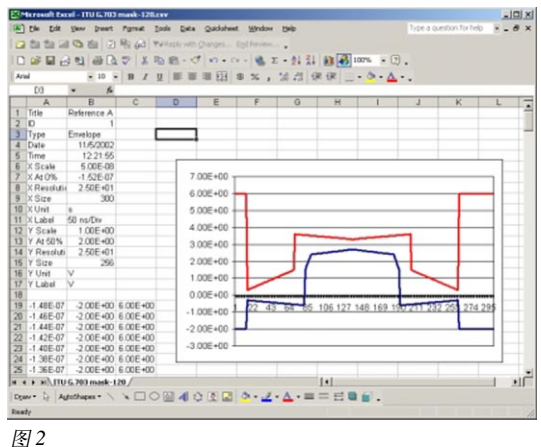

### 问:为什么得到的是双轨迹?

答: 当利用 FlukeView 软件从 ScopeMeter 示波表中传输波形时, 双轨迹表示在一定时间周期内捕获的最小和最大值。屏幕上的一 个点代表多个采集点。

例如,采用5 ms/div 的时基设置, Fluke 190 系列示波表的采样 率为20 MS/s。屏幕上的每一个点由4000个采样样本组成, 在这 些样本中,只有最小值和最大值被显示了出来。这样就能够以有 限的存储空间维持一个高的采样率。

ScopeMeter示波表也能够每时隙采样一次,并将其做为"单个" 波形下载。这些采样点被保存在独立存储空间内,并用来计算真 有效值读数。对于190系列示波表,请依次选择 SCOPE (示波 表)、WAVEFORM OPTIONS (波形选项)、GLITCH DETECT OFF (毛刺检测:关闭)。

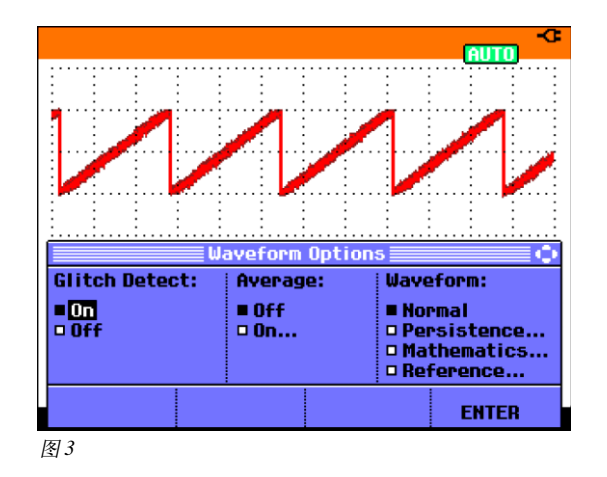

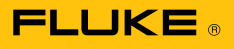

#### 提示: 单曲线视图

FlukeView 4.1 软件现在提供"单曲线"视图 (请参见图 4)。该 视图能够显示双轨迹中最小/最大值的平均值, 就象在示波模式 下的典型应用一样; 或者仅显示最小/最大/平均值轨迹中的平 均值, 就象190系列中的记录模式。

注: 单曲线仅仅是一种观察模式。它并不修改记录的数据。

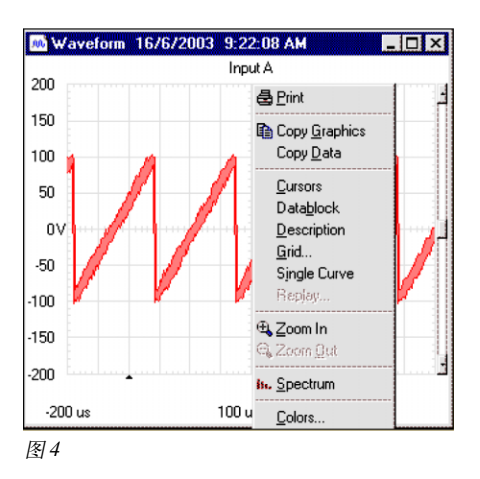

#### 问: Vac 和 Vac+dc 有何不同?

答: Vac+dc 测量的是包括直流成分在内的真有效值电压。而 Vac 仅测量交流成分。rms, 即均方根值, 是交流信号的基本测量参数。

实际上, 它等价于在相同负载上产生相同热量的直流信号。因此, 它和信号功率直接相关。与大多数数字多用表利用专用的转换器 将交流rms信号转换为直流信号不同, ScopeMeter示波表采用了快速采样模数转换器 (ADC)。示波表首先对信号进行高速采样。然 后它再分析信号波形并确定输入信号的特性。这样就能够计算信号的交流和直流成分。从而利用下式即可计算得到 ac+dc 成分:  $V_{ac+dc} = \sqrt{V_{ac}^2 + V_{dc}^2}$ 

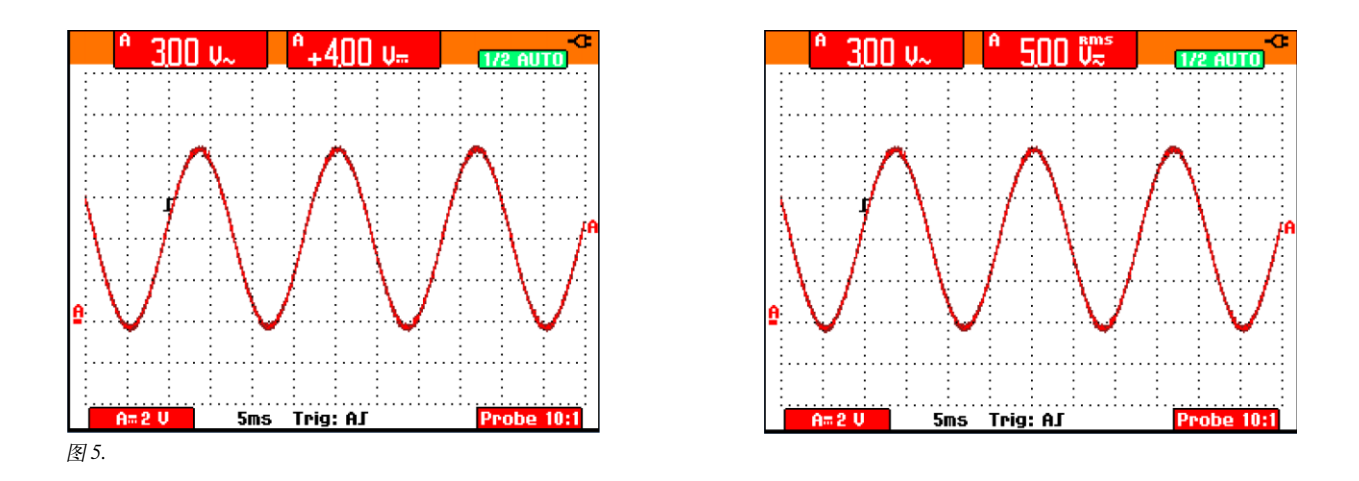

如果信号中没有直流成分 (偏移), 则 Vac和 Vac+dc 读数是相同的; 如果信号中有直流成分, 则只有 Vac+dc 才表示复合信号的真有效 值 (请参见图 5)。

$$
\sqrt{(\,4V_{ac}\,)^2 + (\,3V_{dc}\,)^2} = 5V_{ac=dc}
$$

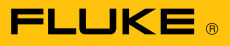

## 问:为什么没有读数?

有时候我的ScopeMeter示波表没有给出读数。在读数区显示有---- (请参见图6)。屏幕上显示有一个直流信号电平, 测量V 无和 V。应该没有问题。

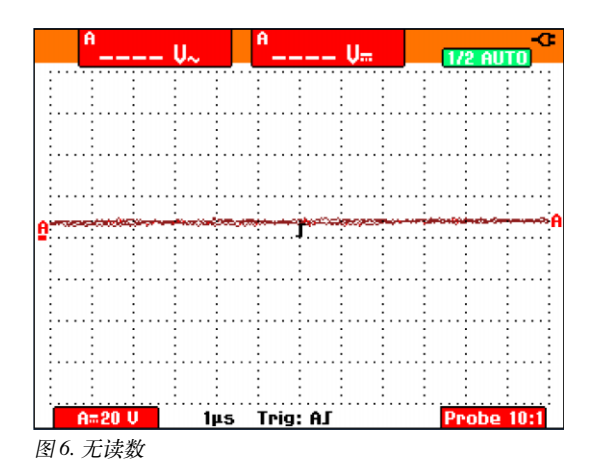

答: 实际上, 屏幕上显示的根本不是直流信号。将时基调慢, 就 会发现所讨论的屏幕正好在信号的过零点被"放大"了。当观察 一个完整的周期时,信号甚至都超出了屏幕范围。调整衰减器范 围就会看到完整的信号,并且就会显示出读数(请参见图8)。

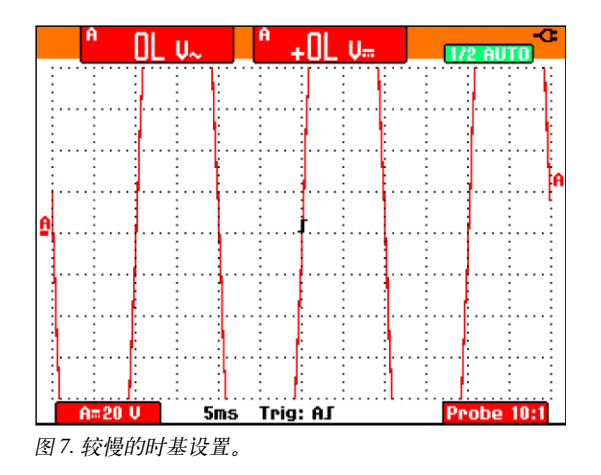

这种特性是为安全而设计的。如果完整的信号在 42 Vp 范围之 内,示波表就会显示读数;如果示波表没有检测到完整的周期, 它就会测量屏幕上可用的样本点。但是,如果没有显示出来的信 号部分超过了42Vp,它就仅仅是不显示读数。这就能够防止示 波表在测试点的电压可能致命时却显示感测到的安全低压。

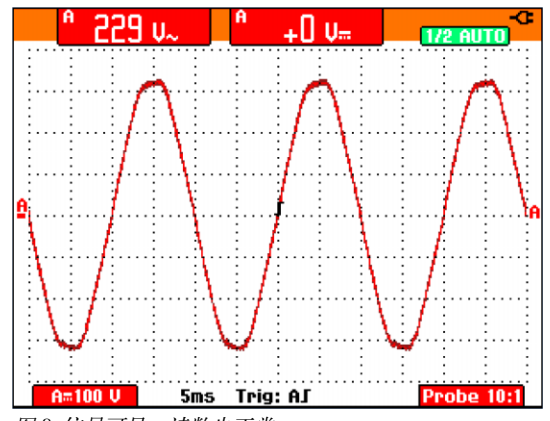

图 8. 信号可见, 读数也正常。